# **Default Product Image in a List**

When viewing a list of products on your website, say on a page of search results or while browsing a category, the default image you see for a product is the first one in each product's media list (i.e. "Picture1").

But what if you wish have a different image shown as the default in a list display?

#### You can:

- upload a different image and then select it in the Product List Image Widget.
- use the 'hero' tag feature (especially useful for Product Variants). NOTE If Gallery View is on in Product List Image widgets, this image will not
  default.

#### Step-by-step guide

#### Use 'hero' tag feature

Here's how to tag an image to default in a Product List or Search with Preview:

- In the CMS, go to Settings Settings Feature Management. Find the Product Media feature (either via Search or on the Products and Categories tab) and click Configure.
- 2. In Product List Image Main Image Tag Name, enter 'HERO',

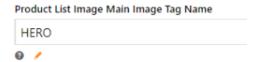

- 3. Click Save & Exit.
- 4. In Product Maintenance, find the product.
- 5. Click **Edit** for the product.
- 6. Scroll down to the Media section.
- 7. In Add Tag for the image to default, add 'HERO'. (Type 'HERO', then press [Enter].) NOTE If the required image is not available, it has to be uploaded.

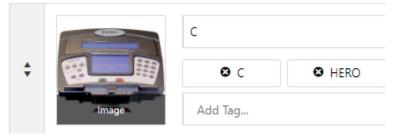

8. Click Save & Exit.

### Additional Information

| Prerequisites     |                       |
|-------------------|-----------------------|
| Self Configurable | Yes                   |
| Business Function | Products & Categories |
| BPD Only?         | Yes                   |
| B2B/B2C/Both      | Both                  |
| Third Party Costs | n/a                   |

## Related Help

- Custom Fields
  Customisation Resources
  Product Features
  Default Product Image in a List
  Product Variants